## Main Menu for Still Image Playback

You can delete or look for specific still images.

1 Select still image mode.

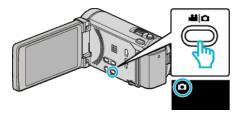

2 Tap •• to select the playback mode.

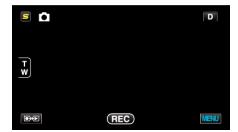

- The mode changes between recording and playback with every tap.
- 3 Tap "MENU".

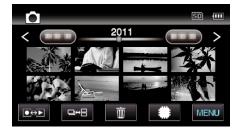

| Setting                           | Details                                                                                                    |
|-----------------------------------|----------------------------------------------------------------------------------------------------|
| SEARCH DATE                       | You can search and play videos or still images according to recording dates.                                                         |
| SLIDE SHOW EFFECTS (for GZ-HM860) | Sets the transition effects in slideshow playback.                                                                                   |
| PROTECT/CANCEL                    | Protects files from being deleted accidently.                                                                                        |
| COPY                              | Copies files from the built-in memory to the SD card.                                                                                |
| MOVE                              | Moves files from the built-in memory to the SD card.                                                                                 |
| STILL IMAGE TRANSFER              | When Bluetooth connection is established with a BIP/OPP-compliant device, you can transfer recorded still image data to this device. |